## **All students**

To access your results through SMS, please follow:

1) Student sends an SMS to **39777** with the content I**NTI***<space>***[ERESULT]***<space>***[MATRICULATION** 

**NO]***<space>***[ERAMIS PASSWORD]** (e.g.

**INTI ERESULT [***MatriculationNo***] [***Eramis password***]**

- 2) Make sure you have an eramis password.
- 3) Telco (Maxis, Digi, Celcom) forwards the SMS to QuickNet.
- 4) Wait for the result.

**Important note :** 

- **i) Each SMS (60 sen) is charged to the student's handphone account.**
- **ii) Students in the full franchise Bradford programmes will not be able to access (BEEUB AND MSCUB)**
- **iii) Students who have withheld results --- check with Exams Centre.**

You can access your results through Eramis <http://ecampus.intimal.edu.my/ecampus/>

1) Log in with your matric number and password.

2) Under the exams results, your IC No / passport must **NOT** have the hyphen.

Please take note that your results can only be accessed **ON OR AFTER the official date of release.**

Please be reminded that only the hard copy of the Semester Grade Report carries the official results.

*Exams Centre, 2012rev 261212*

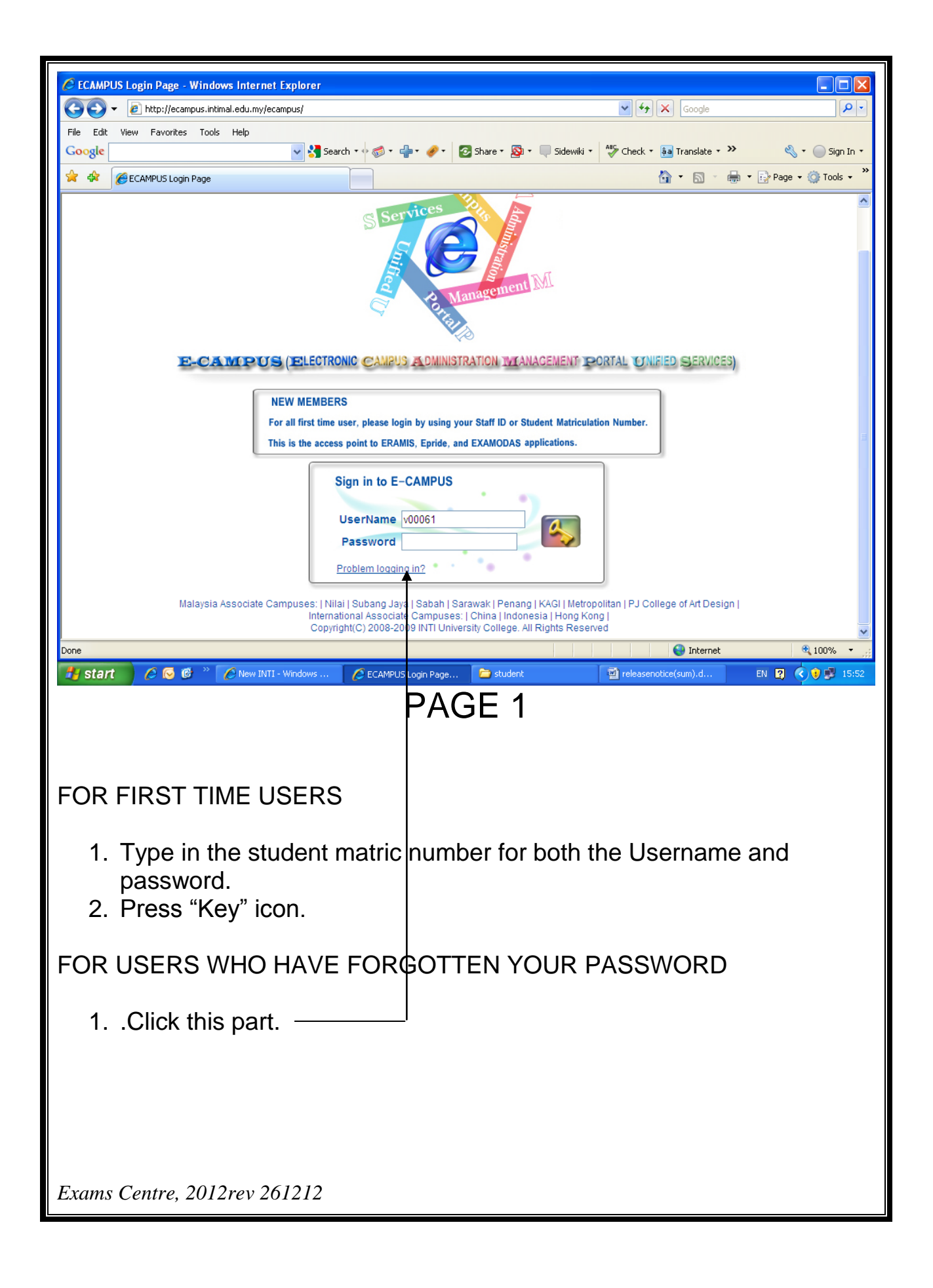

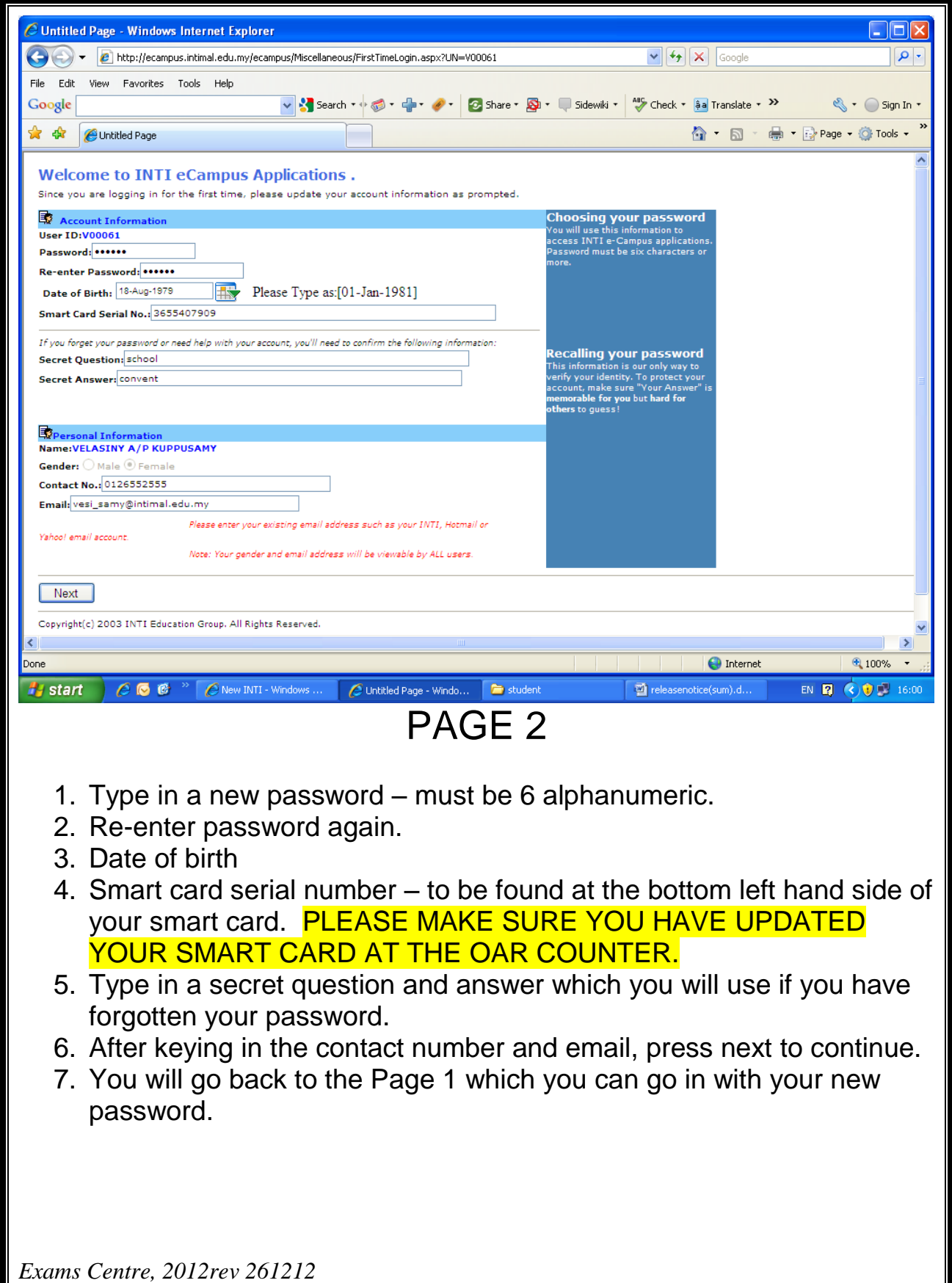

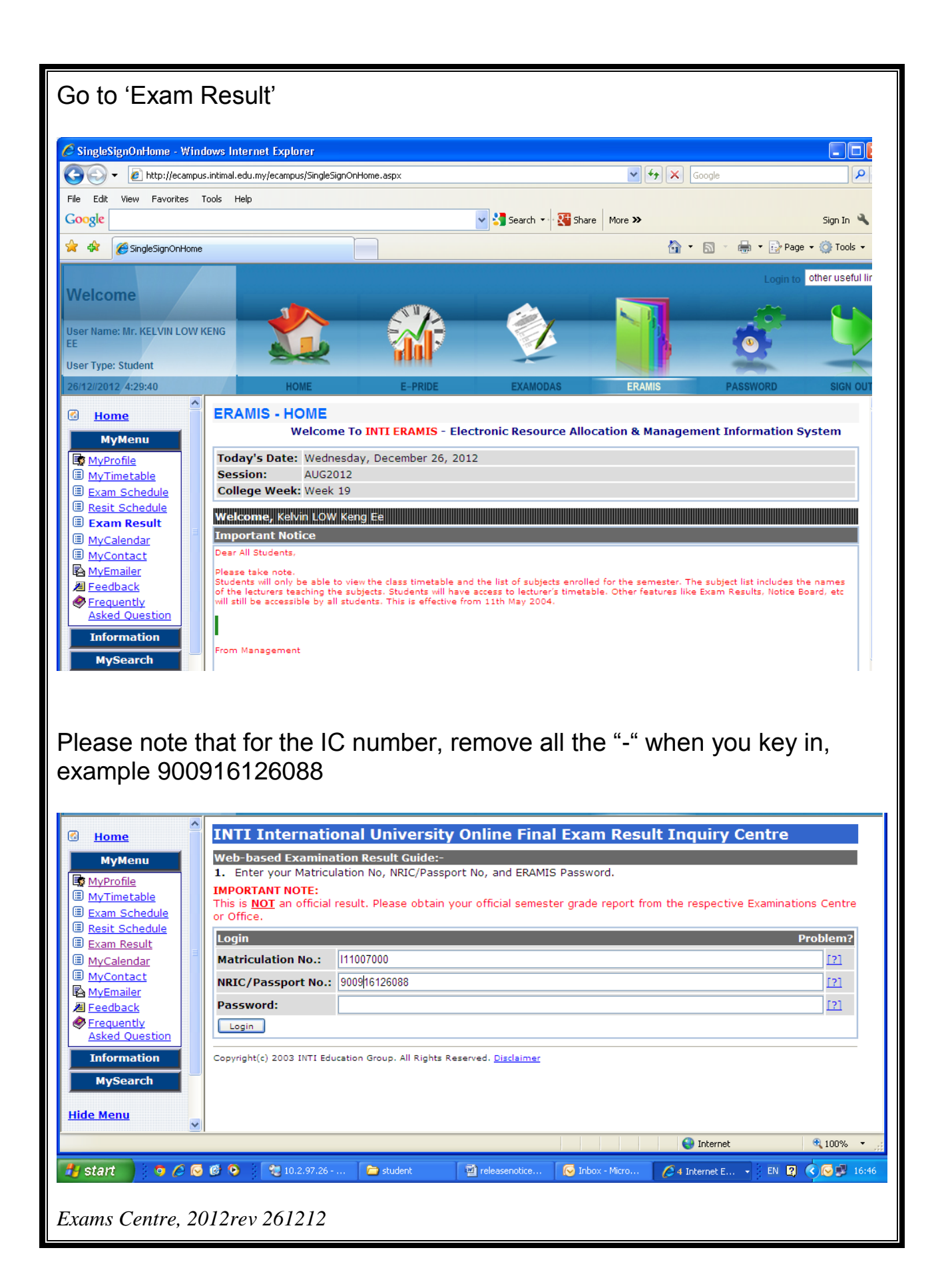

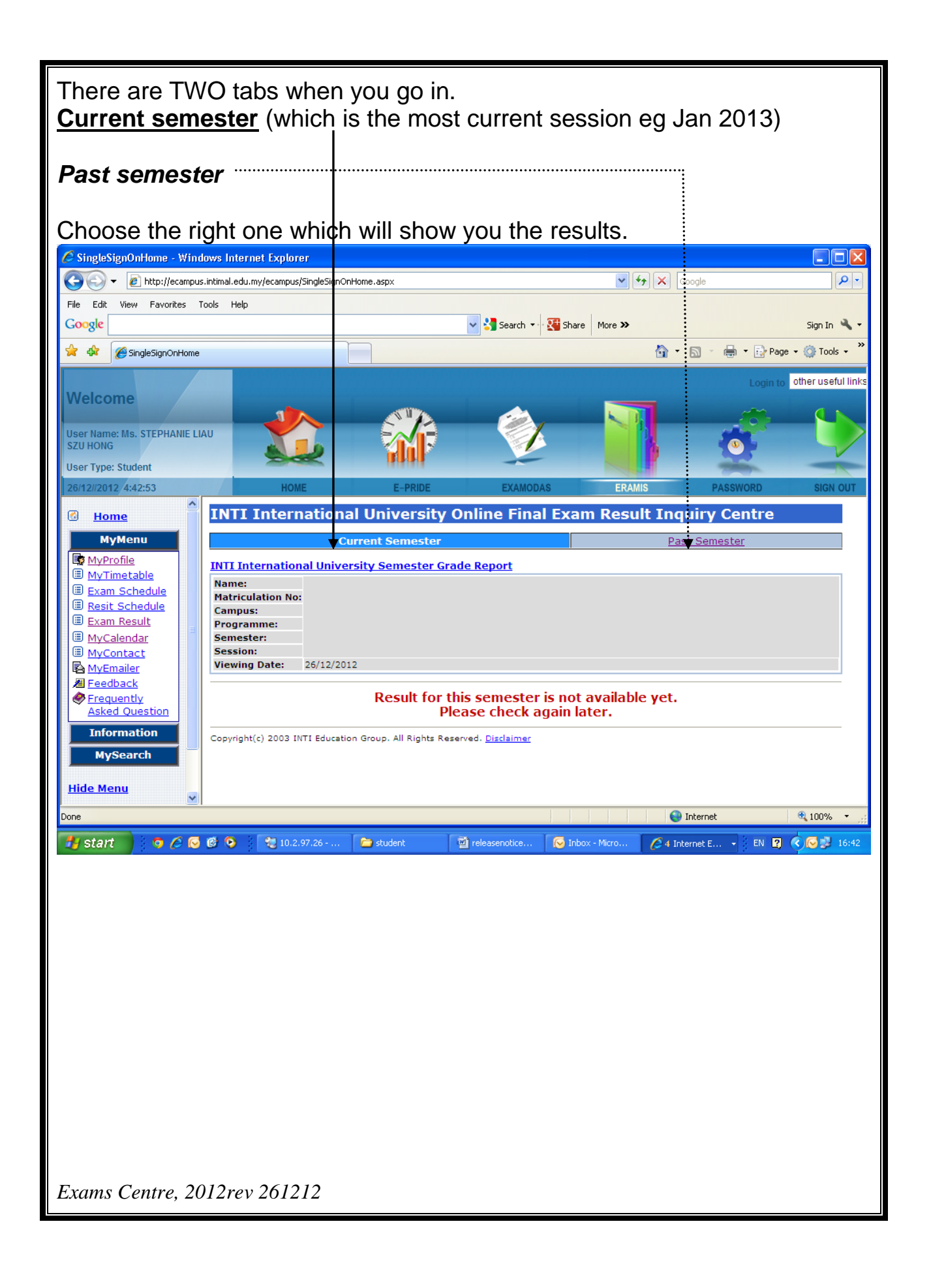